# **Journey of the Titanic**

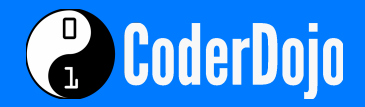

Swift \* \* \*

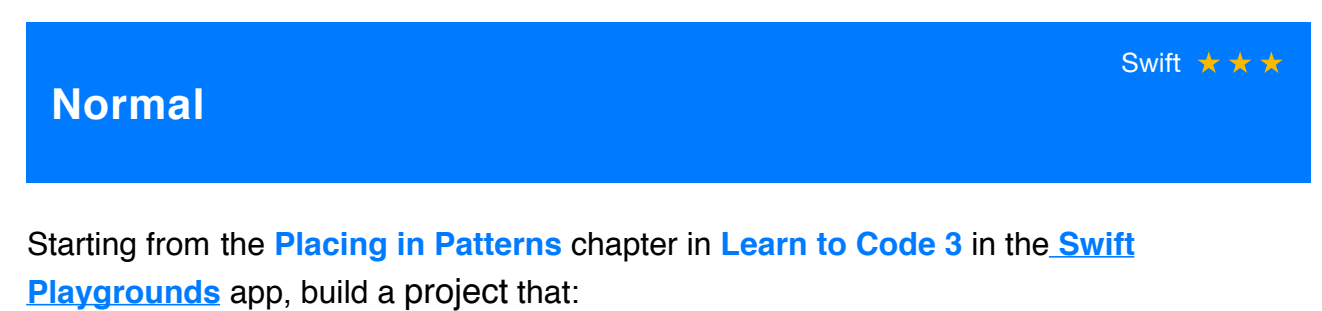

• Has a background displaying a map of the United Kingdom, Ireland and Northern France.

## **Hard**

• Has a title at the top displaying the text, "Journey of the Titanic 1912".

Everything at Normal, plus:

• The following ports situated in the correct place on the map: Belfast, Southampton, Cherbourg, Cobh.

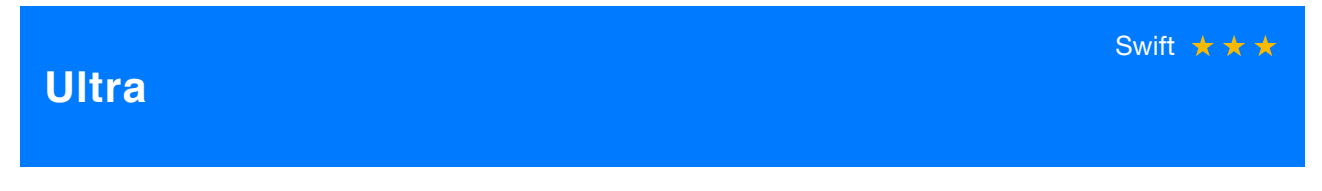

• When the screen is touched an image of the Titanic appears.

Everything at Hard, plus:

• Make the image of the Titanic follow a route from Belfast, to Southampton, to Cherbourg, then to Cobh and on to the Atlantic Ocean.

# **Journey of the Titanic**

## **Prerequisites**

- Review Lesson 1 & Lesson 2 in the [Learn to Code 3 Teacher Guide](https://itunes.apple.com/gb/book/swift-playgrounds-learn-to-code-3/id1173709121?mt=11) and corresponding chapters in the **Swift Playgrounds** app.
- Save an image of the Titanic and an image of Northwestern Europe that includes the United Kingdom, Ireland and Northern France in the Camera Roll of your iPad.

#### **Tools** Things to remember from Swift Playgrounds Things to remember from Swift Playgrounds

#### **Learn to Code 3**

String—the title at the top of the map.

Coordinate system—used to position objects on the map.

Input—touching the screen to place the ship.

## **Titanic Project**

Point—specific place you will place the port names, represented by an x and y value.

Touch event—the ship appears in the position touched.

Sleep—for pausing the journey of the ship.

The size of the four quadrant coordinate grid extends from -500 to 500 along the x and y axis. Keep this in mind when placing text on the map. You may have to try a few combinations of coordinates to identify the correct place.

Complete the previous lessons in Learn to Code 2 to understand how to place images at certain points on the coordinate grid.

## **Tricks**

// Make the ship move to a port and stop.

graphic.move(to: Point(x:-70, y: -400), duration: 4)

sleep(4)

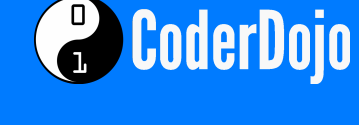

#### **Tips** Ideas, Help, etc.